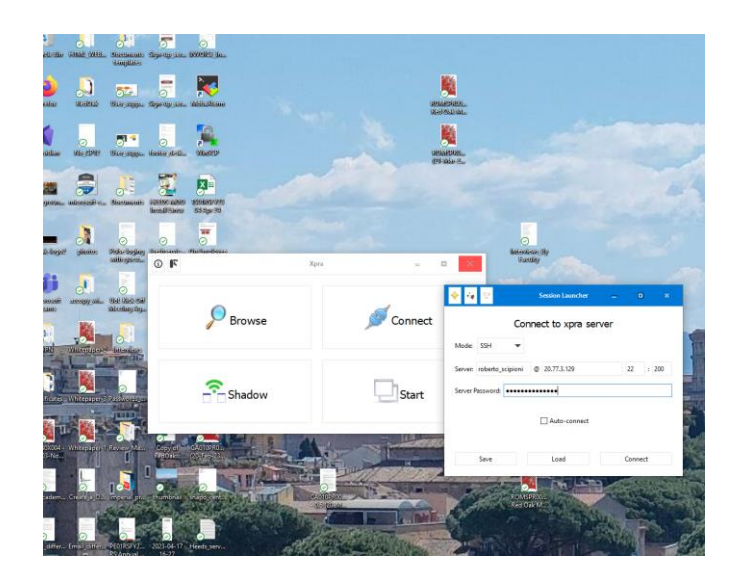

Installed XPRA

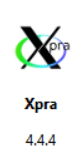

Python 3.10, 64bit

revision 1 revision 1<br>commit g7c742de33 from v4.4.x branch<br>with 0 local changes<br>built on Win10-Build-VM by Windows 10 Test<br>2023-03-10 17:28

using Cython 3.0.0a11<br>gcc (Rev10, Built by MSYS2 project) 12.2.0

## on Windows 10 , Laptop

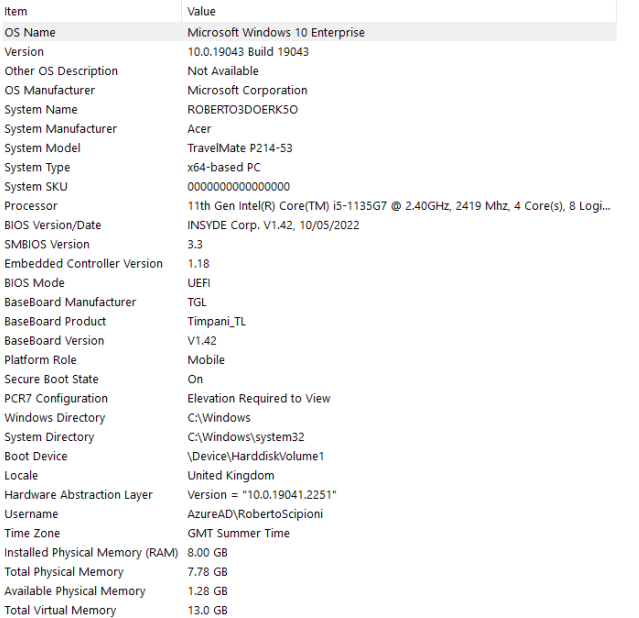

## We installed xpra on Azure VM

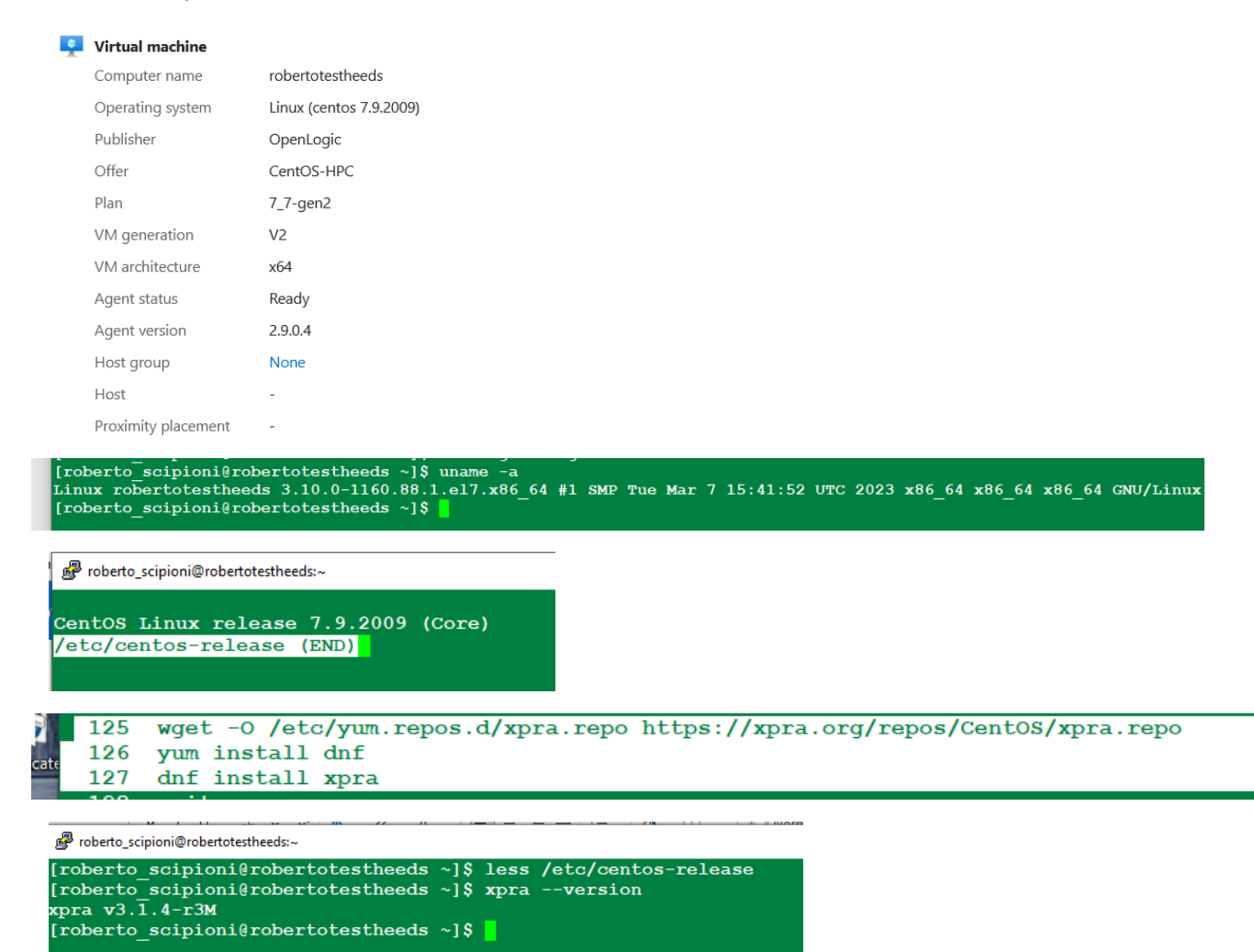

We managed to run an xterm a first time. Running the command

## **xpra start :200 –start=xterm**

on the Linux Server

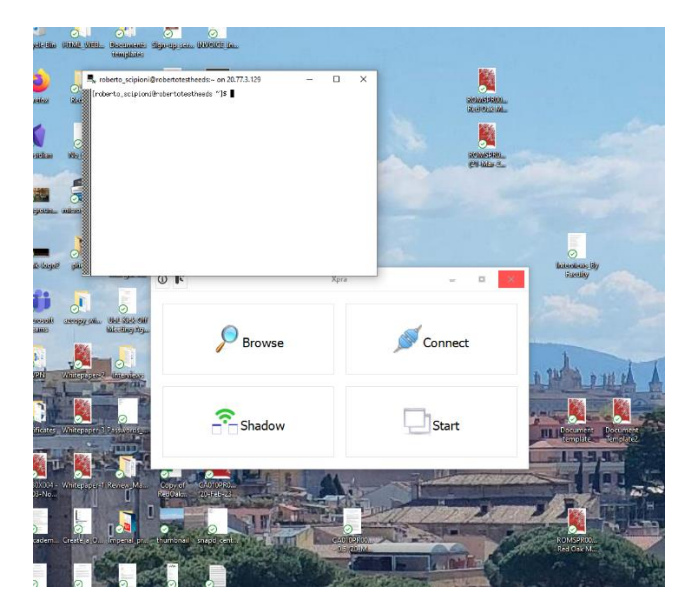

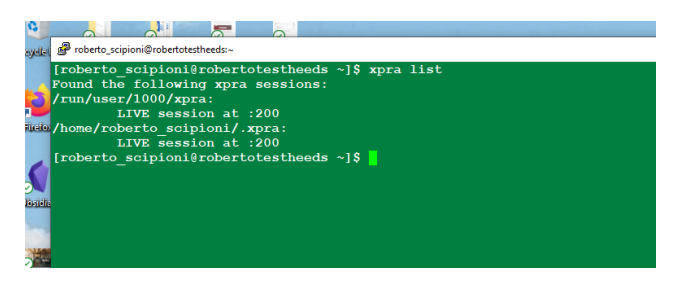

Then trying again to connect we got a frozen screen

With written handshake complete but not the xterm program

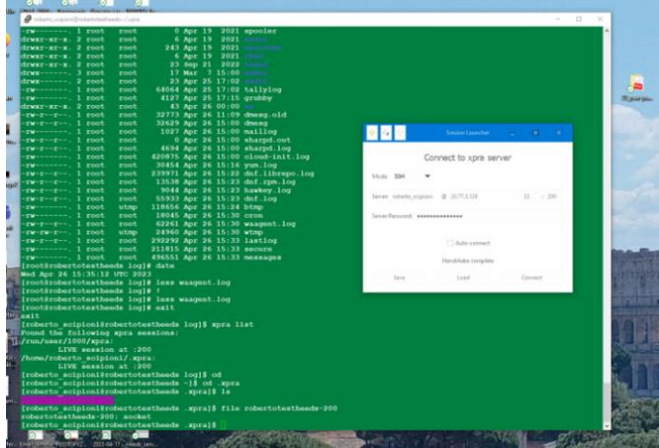

Looking at the logs in

```
[roberto scipioni@robertotestheeds xpra]$ pwd
/\mathrm{run}/\mathrm{user}/1000/\mathrm{xpra}[roberto_scipioni@robertotestheeds xpra]$ ls
:200.log robertotestheeds-200 run-xpra<br>[roberto_scipioni@robertotestheeds xpra]$
                                                          Xorg.:200.log
```
The final part reads:

…………………………………………………..

- [ 1545.602] (II) Initializing extension SELinux
- [ 1545.602] (II) SELinux: Disabled by boolean
- [ 1545.602] (II) Initializing extension GLX
- [ 1545.602] (II) AIGLX: Screen 0 is not DRI2 capable
- [ 1545.629] (II) IGLX: Loaded and initialized swrast
- [ 1545.629] (II) GLX: Initialized DRISWRAST GL provider for screen 0
- [ 1545.629] (II) Initializing extension XFree86-VidModeExtension
- [ 1545.629] (II) Initializing extension XFree86-DGA
- [ 1545.629] (II) Initializing extension XFree86-DRI
- [ 1545.629] (II) Initializing extension DRI2
- [ 1545.629] (II) DUMMY(0): Setting screen physical size to 2167 x 1083
- [ 1545.669] (II) LoadModule: "mouse"
- **[ 1545.669] (WW) Warning, couldn't open module mouse**
- [ 1545.669] (EE) Failed to load module "mouse" (module does not exist, 0)
- [ 1545.669] (EE) No input driver matching `mouse'
- [ 1545.669] (II) Falling back to input driver `evdev'
- [ 1545.669] (II) LoadModule: "evdev"
- **[ 1545.670] (WW) Warning, couldn't open module evdev**
- [ 1545.670] (EE) Failed to load module "evdev" (module does not exist, 0)
- [ 1545.670] (II) LoadModule: "kbd"
- **[ 1545.670] (WW) Warning, couldn't open module kbd**
- [ 1545.670] (EE) Failed to load module "kbd" (module does not exist, 0)
- [ 1545.670] (EE) No input driver matching `kbd'
- [ 1545.670] (II) Falling back to input driver `evdev'
- [ 1545.670] (II) LoadModule: "evdev"
- **[ 1545.670] (WW) Warning, couldn't open module evdev**
- [ 1545.670] (EE) Failed to load module "evdev" (module does not exist, 0)
- [ 1545.672] (II) config/udev: Adding input device AT Translated Set 2 keyboard (/dev/input/event1)
- [ 1545.672] (II) AutoAddDevices is off not adding device.
- [ 1545.672] (II) config/udev: Adding input device PC Speaker (/dev/input/event2)
- [ 1545.672] (II) AutoAddDevices is off not adding device.
- [ 1545.672] (II) config/udev: Adding input device Microsoft Vmbus HID-compliant Mouse (/dev/input/event0)
- [ 1545.672] (II) AutoAddDevices is off not adding device.
- [ 1545.673] (II) config/udev: Adding input device Microsoft Vmbus HID-compliant Mouse (/dev/input/js0)
- [ 1545.673] (II) AutoAddDevices is off not adding device.
- [ 1545.673] (II) config/udev: Adding input device Microsoft Vmbus HID-compliant Mouse (/dev/input/mouse0)
- [ 1545.673] (II) AutoAddDevices is off not adding device.